## PROFESSIONAL DEVELOPMENT

Complete your leave reques<sup>t</sup> along with an estimated column expense sheet. When submitting your leave online, in the "notes/comments" pu<sup>t</sup> in an estimated amount. Complete the Expense Sheet and the estimated column and turn in to the building principal/supervisor to sign. The Expense sheet will be used to create requisitions.

Normally there are 2 or 3 requisitions:

Registration:

Hotel:

After:

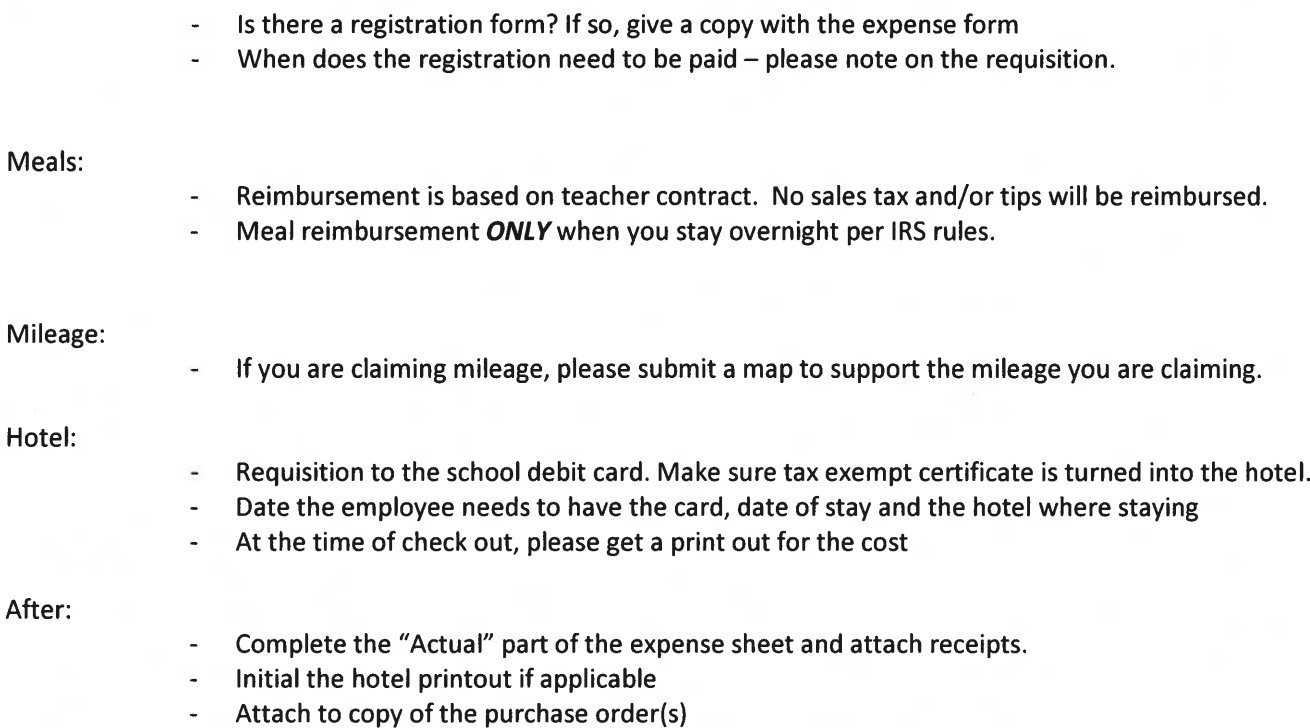

- Turn in to the Treasurer's Office.

## PROFESSIONAL DEVELOPMENT / EXPENSE FORM GREEN LOCAL SCHOOL DISTRICT Purchase Order No. \_\_\_\_\_\_\_\_\_\_\_\_\_ ROFESSIONAL DEVELOPMENT / EXPENS<br>
GREEN LOCAL SCHOOL DISTRIK<br>
Name<br>
Purchase Order<br>
(A purchase order)<br>
prior to<br>
vention, or workshop:<br>
<u>RECEIPTS MUST BE ATTACHED FOR EAC</u><br>
2019-20<br>
Number of miles \_\_\_\_\_\_\_\_\_\_\_\_\_\_\_\_\_\_\_\_\_\_\_

EXPENSE SHEET 2019-2020 EXPENSE SH<br>2019-2020<br>Name of confere<br>Dates attended:<br>Location:

Name

(A purchase order must be processed prior to registering)

Dates attended:

 $\overline{\phantom{a}}$ 

## RECEIPTS MUST BE ATTACHED FOR EACH ITEM.

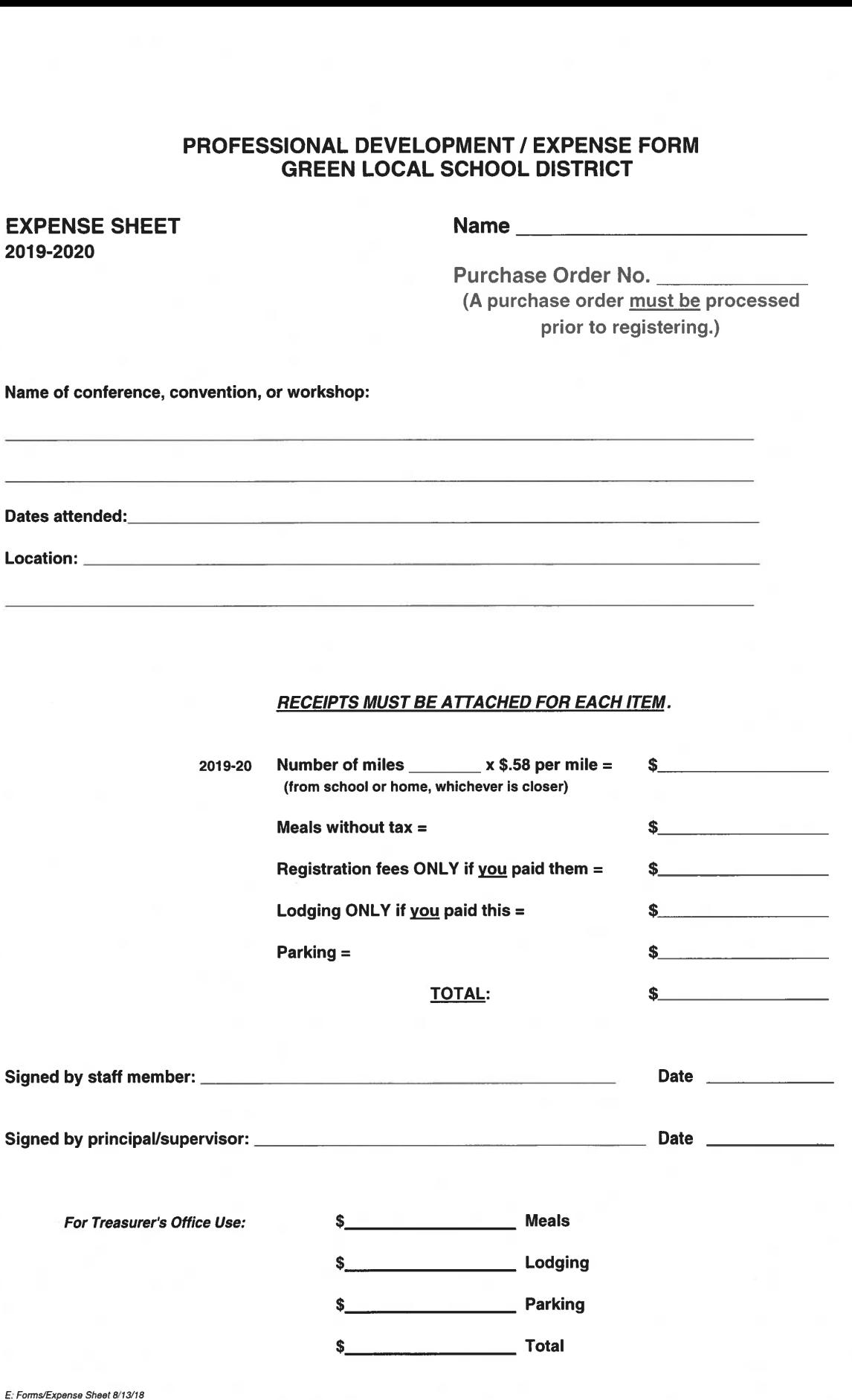